## 撮影する(応用編)

本機はさまざまな機能の切り替えにより、多彩な応用撮影ができます。

## ピント合わせの方法を変える

ピント合わせの方法には、オートフォーカス、マクロ、無限遠、

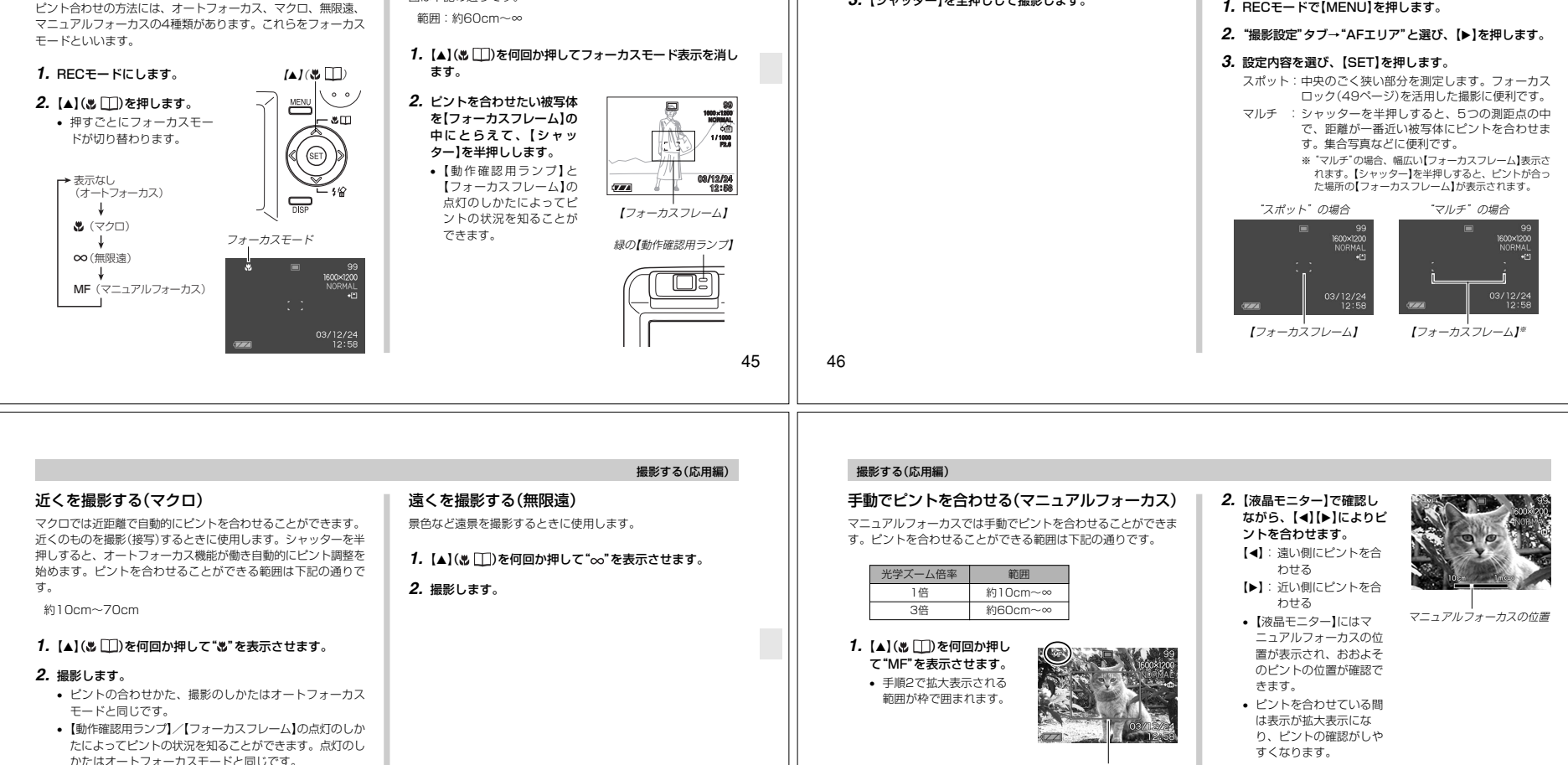

撮影する(応用編)状況ピント合わせ完了ピント合わせ不可

動作確認用ランプ緑点灯緑点滅

**3.**【シャッター】を全押しして撮影します。

フォーカスフレーム緑点灯赤点灯

枠

■ オートフォーカスの測定範囲を変える オートフォーカスモード、マクロモードにおいて、オートフォーカス(AF)の測定範囲を変更することができます。設定によって

【フォーカスフレーム】の形状も変わります。

**3.**【シャッター】を押して撮影します。

重要! • マニュアルフォーカス時は「左右キー設定」(66ページ) により設定されている【▲】【▶】を押しての動作は無効に なり、ピント合わせの動作が優先されます。

自動でピントを合わせる(オートフォーカス)オートフォーカスでは自動的にピントを合わせることができま す。シャッターを半押しすると、オートフォーカス機能が働き自動的にピント調整を始めます。ピントを合わせることができる範

囲は下記の通りです。

重要! • マクロでの光学ズームは1~1.2倍の範囲で使用できま す。

48

47

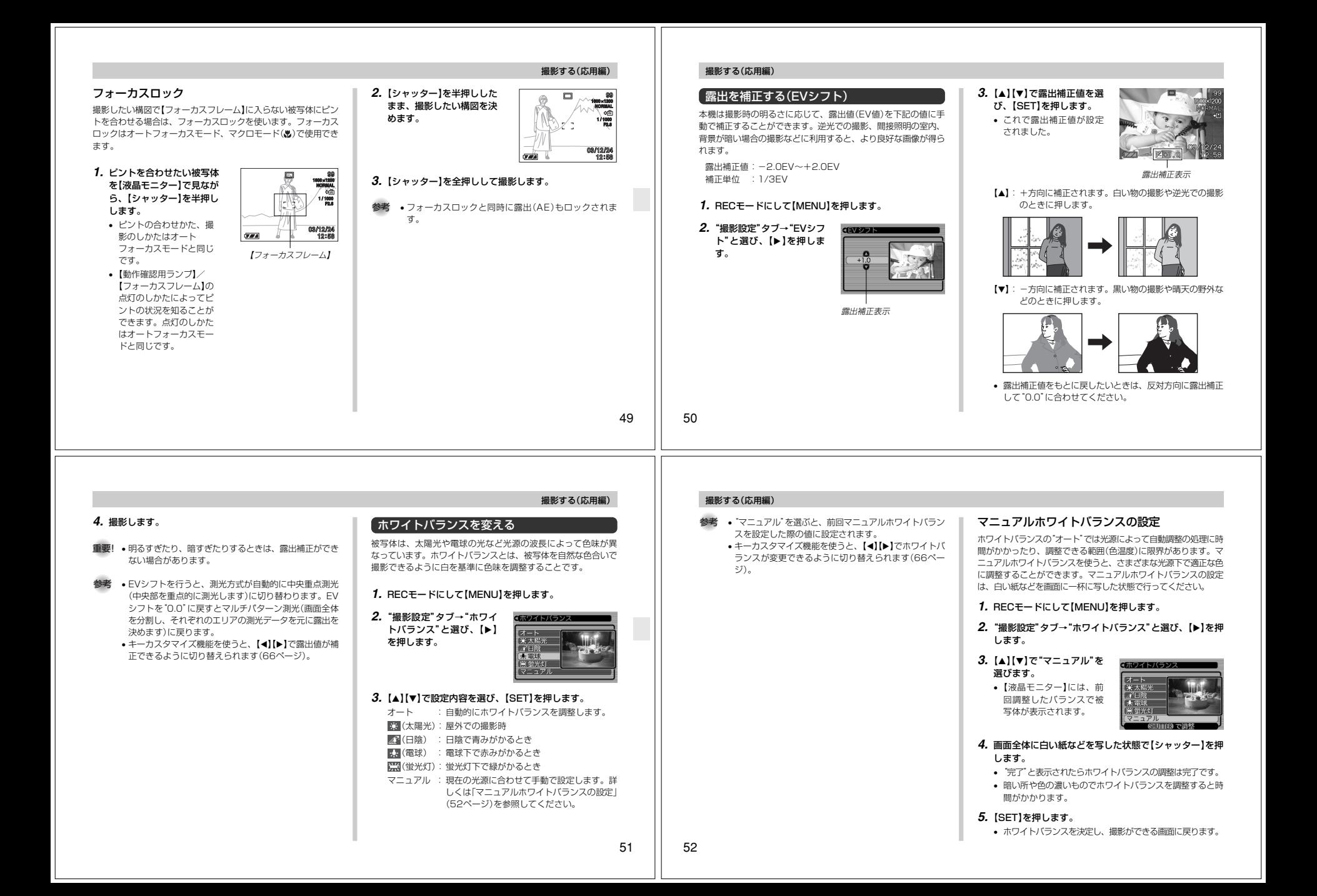

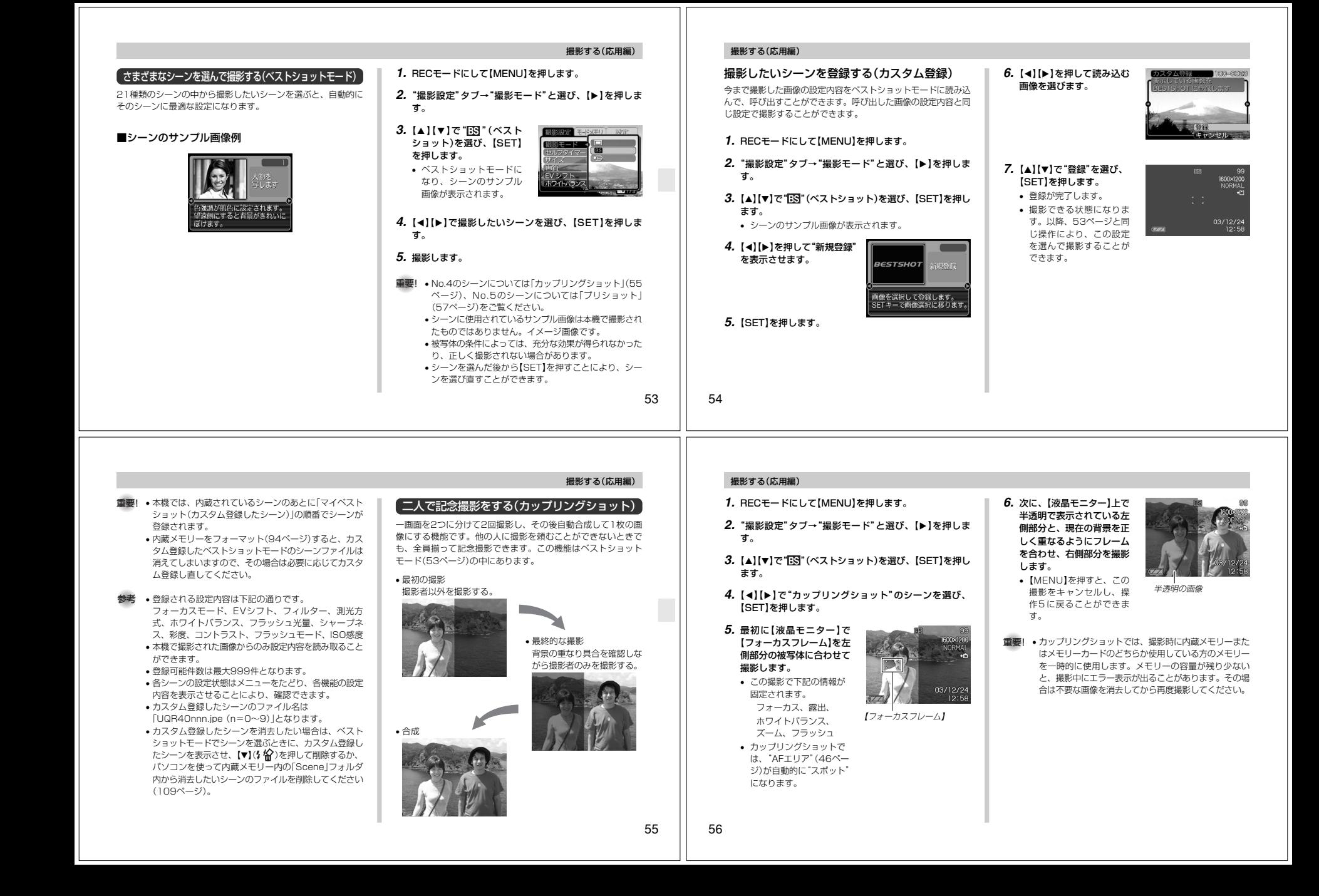